[Podręcznik użytkownika](http://support.edokumenty.eu/trac/wiki/NewBusinessAdmin) > [Dokumenty](http://support.edokumenty.eu/trac/wiki/NewBusinessAdmin/Documents) > Uprawnienia do dokumentów

# **Uprawnienia do dokumentów**

Zakres czynności, które możemy wykonywać na dokumentach, jest zależny od uprawnień przyznawanych na różnych poziomach. Dokumenty możemy:

- dodawać
- odczytywać
- edytować
- usuwać.

# **Dostęp do dokumentów**

Wszystkie dokumenty, do których mamy minimalny dostęp, zgromadzone są w module **Dokumenty**. Pojęcie *minimalny dostęp* rozumiemy tutaj jako możliwość odczytu dokumentu.

# **Jakie dokumenty możemy odczytać**

- dokumenty utworzone przez nas
- dokumenty [otrzymane](http://support.edokumenty.eu/trac/wiki/NewBusinessAdmin/Documents/ForwardAssignment)
- dokumenty w sprawach [więcej na ten temat](http://support.edokumenty.eu/trac/wiki/NewBusinessAdmin/Cases/DocumentCreate#point1)
- dokumenty udostępnione, na których mamy uprawnienie zaawansowane do odczytu (w panelu nawigacyjnym **Widok roboczy** Udostępnione przez)
- dokumenty na stanowiskach, do których mamy dostęp (jednostkę taką wybieramy na drzewku w panelu nawigacyjnym **Pozostałe stanowiska** [więcej\)](http://support.edokumenty.eu/trac/wiki/NewBusinessAdmin/Documents/View)

### **Kiedy możemy dodawać dokumenty**

• dokumenty możemy dodawać, jeśli posiadamy - w naszej kartotece - uprawnienia do **Tworzenia** i do **Edycji** dokumentów

### **Kiedy możemy edytować dokumenty**

Do edycji dokumentów niezbędne jest posiadanie **uprawnienia systemowego do edycji** dokumentów. Wtedy:

- możemy edytować dokumenty dodane przez nas
- dokumenty otrzymane
- dokumenty, na których mamy zaawansowane uprawnienia do edycji
- dokumenty w sprawach [zobacz](http://support.edokumenty.eu/trac/wiki/NewBusinessAdmin/Cases/DocumentCreate#point1)
- mamy uprawnienia **odczyt** i **zapis** w zaawansowanych uprawnieniach na dokumencie
- dokumenty na stanowiskach, do których mamy prawa

## **Kiedy możemy usuwać dokumenty**

Aby przenosić dokumenty do kosza, niezbędne jest posiadanie uprawnienia systemowego **Usuwanie**. Aby dodatkowo móc usuwać dokumenty z kosza, potrzebne jest uprawnienie systemowe **Usuwanie z kosza**. Wtedy:

- możemy usuwać dokumenty dodane przez nas
- prawo do zarządzania w sprawie
- dokumenty na stanowiskach, do których mamy prawa
- dokumenty otrzymane (niezależnie od miejsca utworzenia, w sprawie, kartotece klienta etc.)

### **Uwaga**

Aby mieć dostęp do dokumentu ze sprawy lub kartoteki klienta, nie musimy mieć uprawnień do tej sprawy lub kartoteki. Wystarczy, że dokument zostanie nam przekazany lub nadane zostaną na nim zaawansowane uprawnienia. Dokumentów udostępnionych nie możemy usuwać.

# **Przyznawanie uprawnień do dokumentów**

#### **Uprawnienia zaawansowane na dokumencie**

Kiedy utworzymy dokument w sprawie lub kartotece klienta, dostęp do niego będą miały wszystkie osoby posiadające dostęp do sprawy lub klienta. Może się jednak zdarzyć, że będziemy chcieli udostępnić dokument pracownikowi, który nie ma dostępu do sprawy lub *luźny* dokument utworzony w module **Dokumenty**.

Okno zarządzania uprawnieniami do dokumentu wyświetlane jest po kliknięciu ikony **Uprawnienia zaawansowane** w **Pasku narzędzi** w formularzu dokumentu.

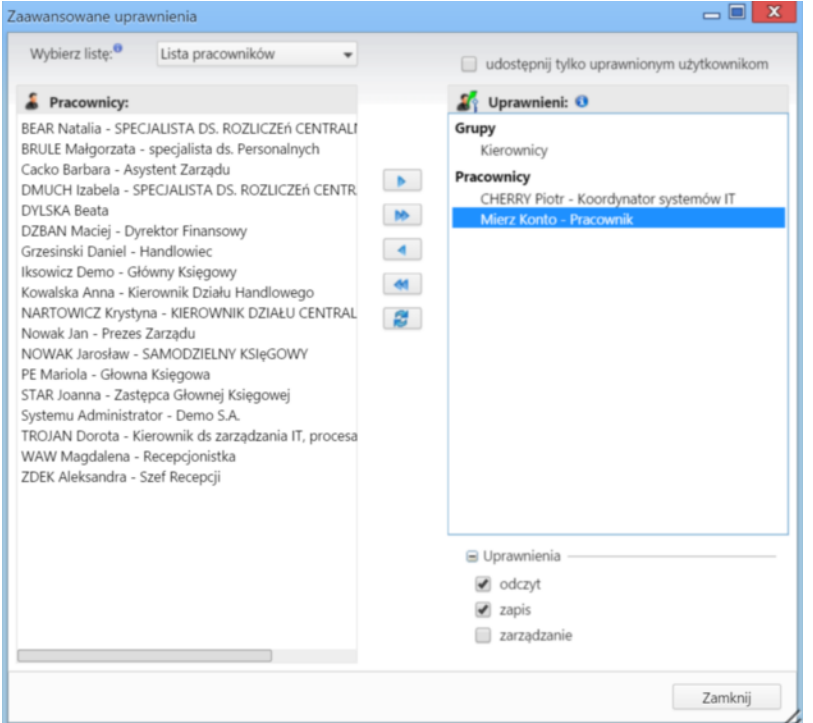

*Okno nadawania uprawnień do dokumentów*

Uprawnienia do edytowanego dokumentu przyznajemy pojedynczym pracownikom (na stanowiska) lub grupom pracowników. Odpowiednią opcję wybieramy z listy. Następnie w oknie poniżej zaznaczamy pracowników/grupy/stanowiska (w dwóch pierwszych przypadkach przytrzymujemy klawisz **Ctrl**), po czym klikamy strzałkę w prawo. Aby przenieść wszystkie elementy między listami, klikamy podwójną strzałkę w prawo.

Następnie zaznaczamy pozycje na liście **Uprawnieni** i zaznaczamy - w sekcji **Uprawnienia** poniżej checkboxy:

- **odczyt**, jeśli chcemy nadać prawo do odczytu
- **edycja**, jeśli chcemy nadać prawo do modyfikacji
- **zarządzanie**, jeśli chcemy nadać możliwość przyznawania uprawnień do dokumentu.

### **Uprawnienia systemowe**

Prawa systemowe do tworzenia, edycji, przenoszenia do kosza i usuwania z kosza dokumentów nadawane [grupom](http://support.edokumenty.eu/trac/wiki/NewBusinessAdmin/Company/Groups) lub w [kartotece pracownika.](http://support.edokumenty.eu/trac/wiki/NewBusinessAdmin/Company/Employees/Profile) Użytkownik w chwili przypisania do grupy (grup) dziedziczy te uprawnienia (decyduje kolejność). Odziedziczone uprawnienia oznaczone są na drzewie uprawnień kolorem szarym.

Uprawnienia odziedziczone z grup możemy zmieniać indywidualnie dla każdego pracownika z poziomu jego kartoteki.

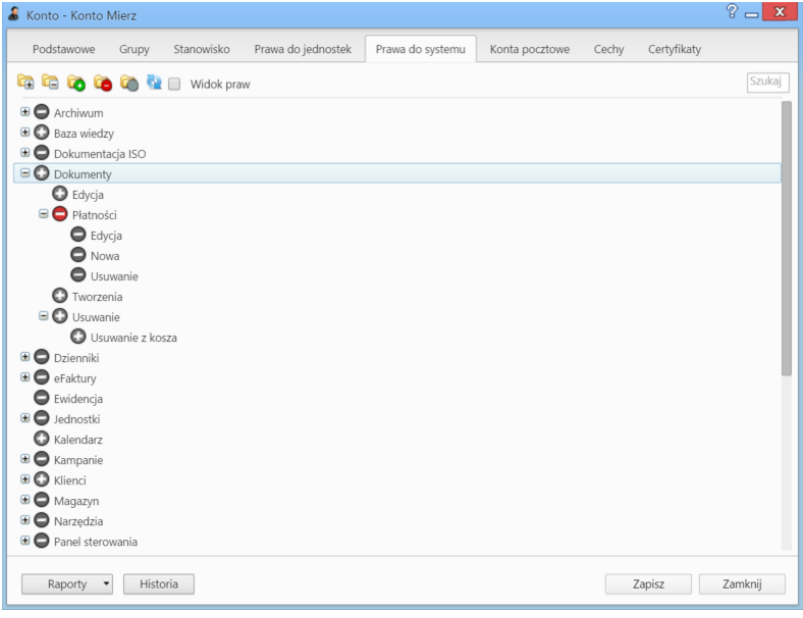

*Drzewo praw do systemu w kartotece pracownika*

Dla wybranych typów dokumentów obowiązują dodatkowe uprawnienia systemowe:

- przywilej pozwalający na edycję kosztów faktury VAT
- zarządzanie zawartością zakłądki **Płatność** (dodawanie, edycja, usuwanie)
- edycja waluty na dokumentach
- podgląd daty przeczytania dokumentów
- podgląd poprzednich dekretacji dokumentów
- przywilej edycji i zarządzania dokumentem dla tworzącego dokument po jego przekazaniu
- przywilej podglądu marży na pozycji dokumentu
- przywilej wprowadzenia ujemnej marży na pozycji dokumentu
- przywilej pokazywania w historii dokumentu kiedy i przez kogo dokument został przeczytany